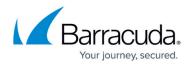

## Login Form Information

https://campus.barracuda.com/doc/98216772/

<u>Credential Attack Protection</u> and <u>Privileged Account Protection</u> are powerful tools for preventing account takeover. For these to effectively protect your application, you must provide some information about your login form. This allows WAF-as-a-Service to understand your login form's login method and the parameters used for the username and password fields, making suspicious login attempts easier to identify.

## **Configure Login Form Information**

- 1. From <u>App Profiles</u>, add <u>Form Protection</u> to the desired URL.
- 2. In the right side panel find **Login Form Information** and click on it.
- 3. Configure form information:
  - Login form type Select the login method used by your form.
  - **User name parameter** Enter the parameter name for this form field. (i.e. "username", "email", "fullname", etc.)
  - **Password parameter** Enter the parameter name for the password field. (i.e. "password", "pword", etc.)
- 4. Click Save.

## Barracuda WAF-as-a-Service

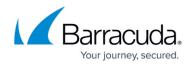

© Barracuda Networks Inc., 2024 The information contained within this document is confidential and proprietary to Barracuda Networks Inc. No portion of this document may be copied, distributed, publicized or used for other than internal documentary purposes without the written consent of an official representative of Barracuda Networks Inc. All specifications are subject to change without notice. Barracuda Networks Inc. assumes no responsibility for any inaccuracies in this document. Barracuda Networks Inc. reserves the right to change, modify, transfer, or otherwise revise this publication without notice.